# Lab 3

# Introduction to the Operating Systems and the BASIC Programming Language

Starters:

Make a list of commands (and what they do) that you have used from the Command Prompt.

Make a list of BASIC commands that you have used in a BASIC program.

#### **Instruction Conventions**

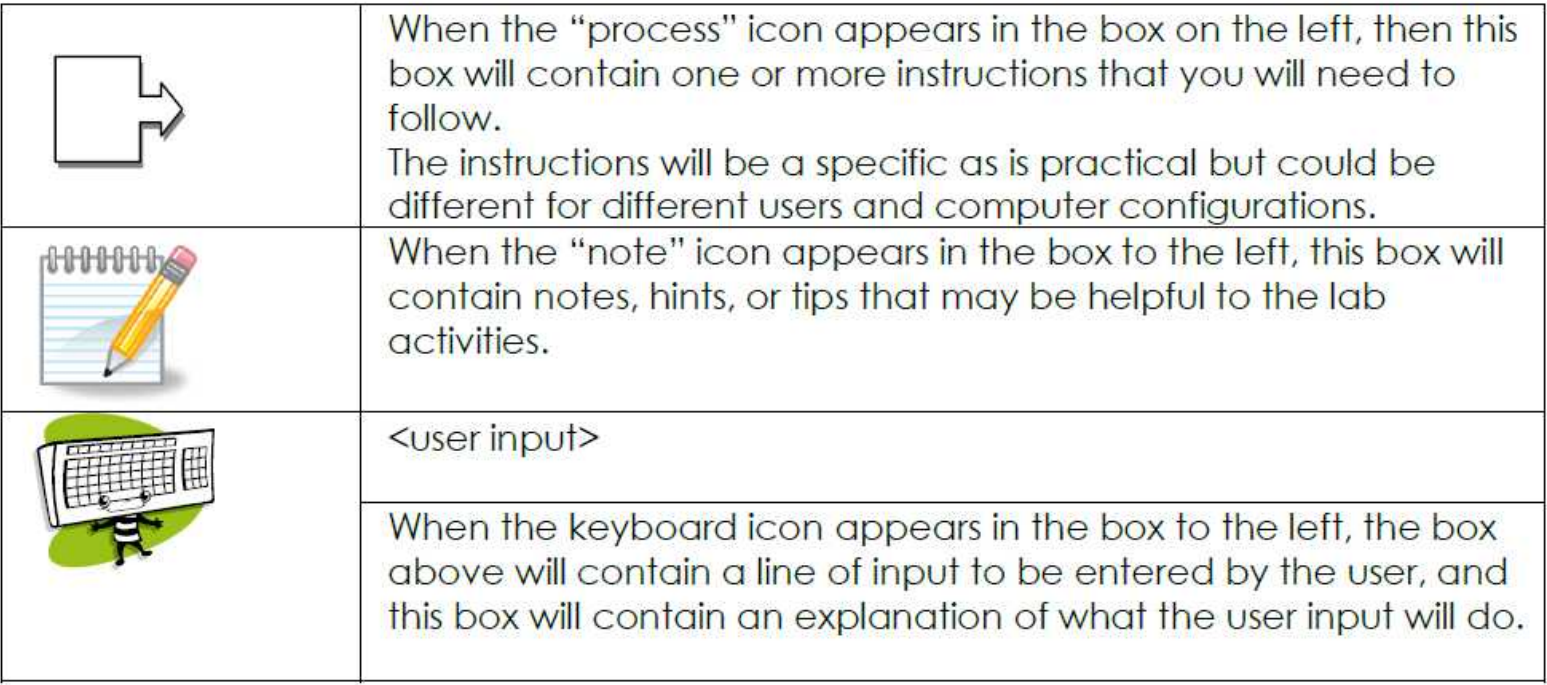

# Lab 3: BASIC Conditional Programming **Outline**

- Part 0: Review of Operating System and BASIC Programming Topics : from the last class.
- Part 1: Set up the computing environment
- Part 2: Running and Editing the preliminary versions of the QUAD1.bas program to find the roots of quadratic equations.
- Part 3: Add conditional programming to process error conditions and special values.
- Part 4: Add iterations to repeat program segments.

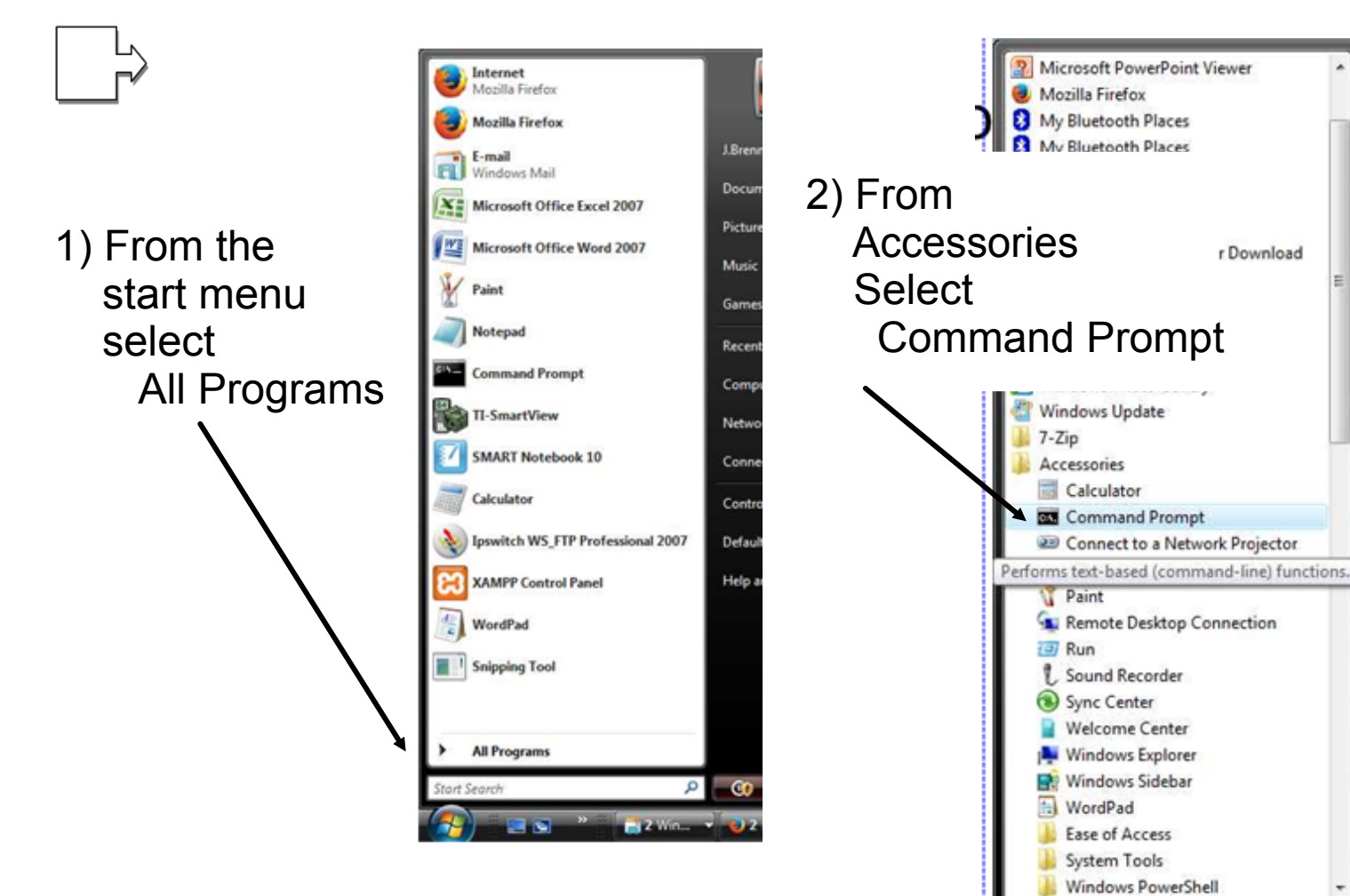

### Part 1: Set up the computing environment

**Back** 

Start Search

 $\mathbf{X}$ 

Cancel

**1021** 

þorai

### Part 1: Set up the computing environment

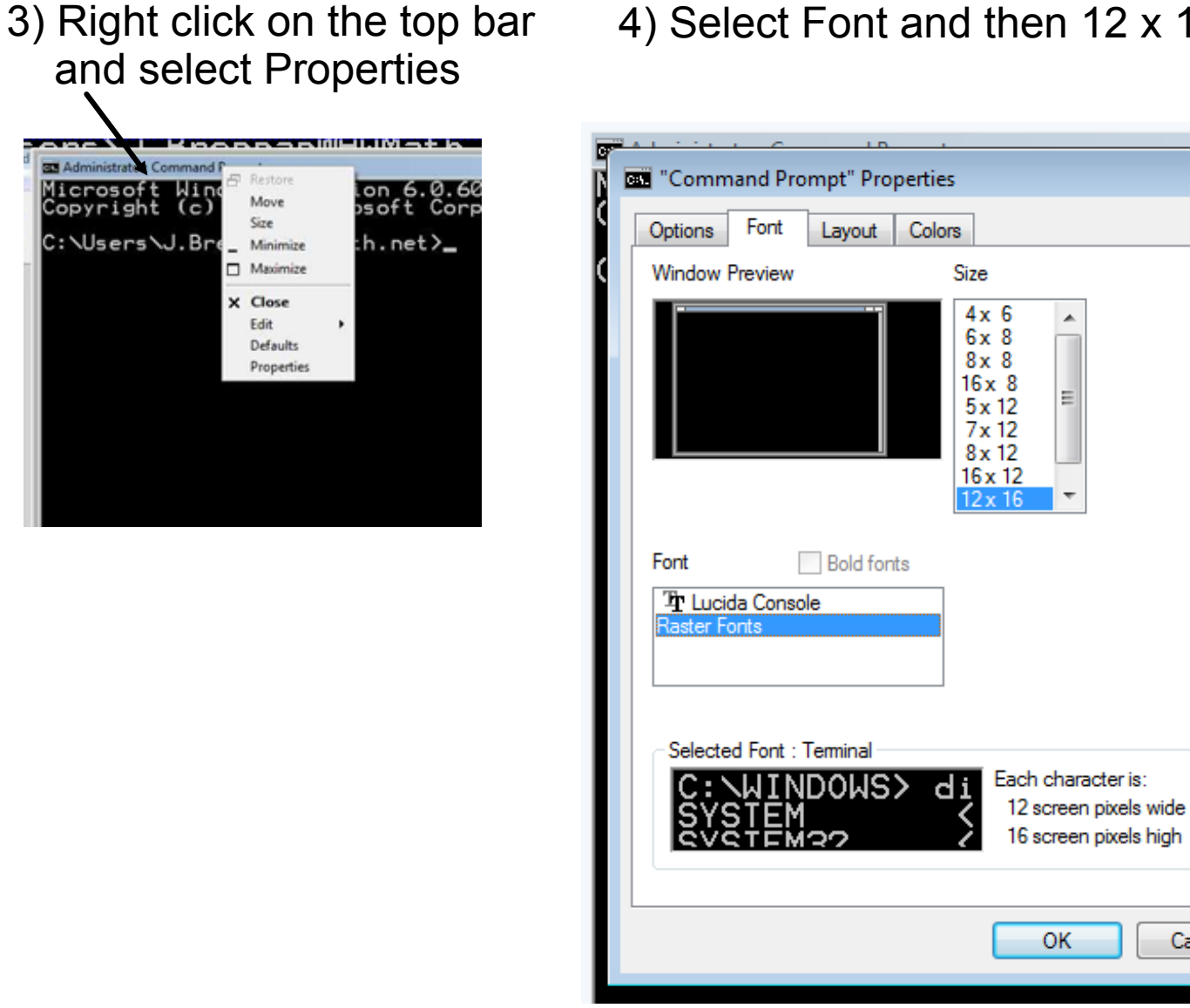

4) Select Font and then 12 x 16

### Part 1: Set up the computing environment

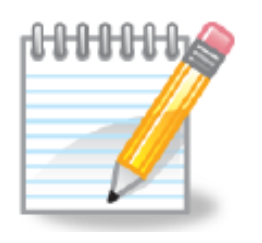

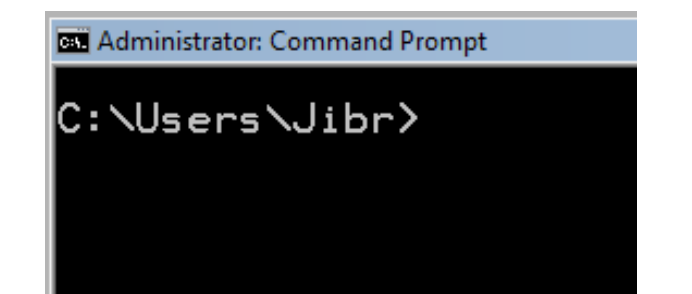

When you opened the Command Prompt window, it probably took you to the directory for your userid. You should have system permissions to read and write files from this directory.

In this case my current working directory is Jibr which is a subdirectory in the Users directory on my C: drive.

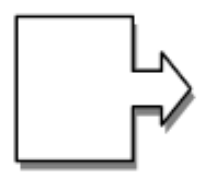

5) Insert the CD into the CD/DVD drive. Remember that this will be the D: drive on your computer.

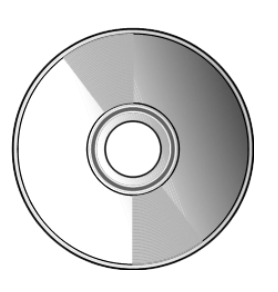

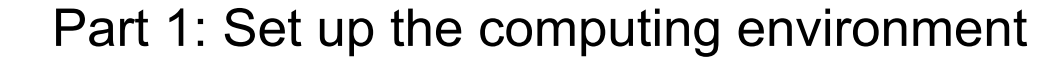

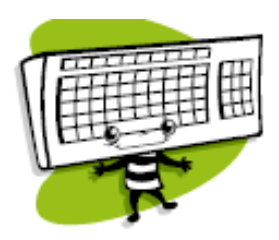

6) issue the following command to create a new subdirectory in your current working directory: mkdir lab3

7) issue the cd command to change directories. This command will make lab3 your current working directory on your C: drive cd lab3

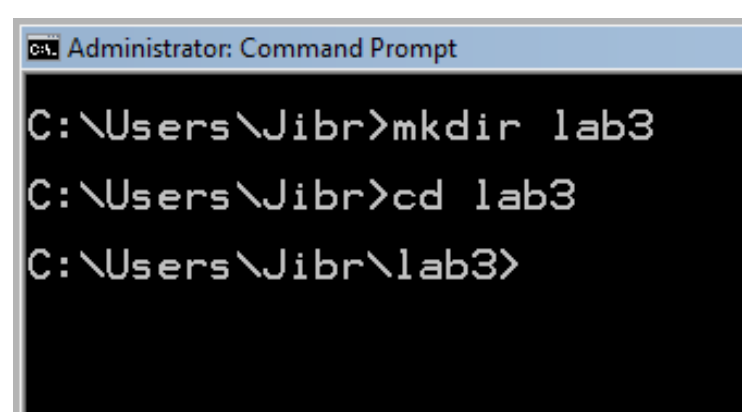

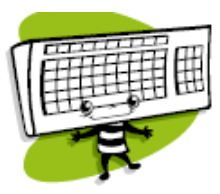

8) Copy the blassic program from the CD into your current working directory with the command: copy d:\blassic\blassic.exe

Part 1: Set up the computing environment

**DET** Administrator: Command Prompt

C:\Users\Jibr>copy d:\blassic\blassic.exe  $1$   $\overline{f}$  ile(s) copieg.

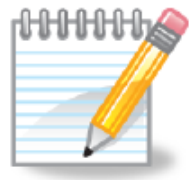

When you copy a file and specify the name of the copy to file, but don't the command where to put the copy - it will put the copy in your current working directory, using the same file name.

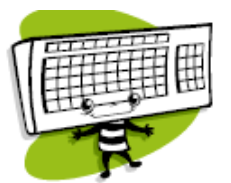

9) Verify that the blassic program has been copied by listing the files in your current directory: dir

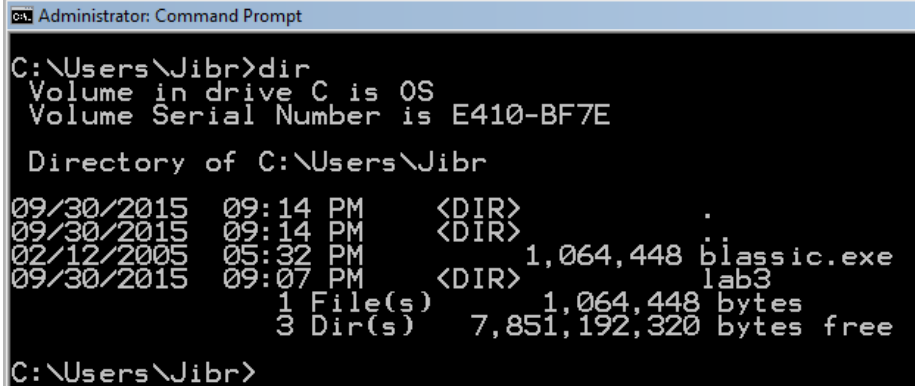

Part 2: Running and Editing the preliminary versions of the QUAD1.bas program to find the roots of quadratic equations.

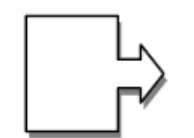

1) In a web browser, go to hwmath.net/IBC

- 2) Click on QuadLab3.bas which will open in a new tab
- 3) Select all of program lines of QuadLab3.bas and copy them to your clip board.
- 4) From the Windows  $\blacktriangleright$  start menu, select All Programs -> Accessories -> Notepad
- 5) Paste the contents of the clipboard into the blank file
- 6) Save this as QuadLab3.bas in the lab3 subdirectory that you created.

Keep notepad open.

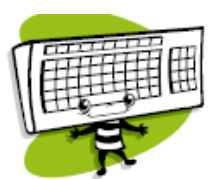

7) Switch back to the Command Prompt window and issue the command: blassic QuadLab3.bas

#### **COL** QuadLab3.bas

C:\Users\Jibr\lab3>blassic QuadLab3.bas Begin program QUADLab3.bas<br>Begin program QUADLab3.bas<br>Enter values for a, b, c (separate using commas): Part 2: Running and Editing the preliminary versions of the QUAD1.bas program to find the roots of quadratic equations.

8) Enter valid values to make sure you get the expected output. Run the program multiple times to make sure it is running as expected.

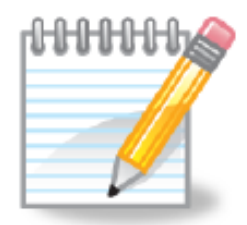

In the last class we ran blassic interactively in this lab you will use blassic to execute a program and use Notepad to edit the program.

Notice that when you run blassic you do not need to specify the file extension .exe as part of the file name.

Part 2: Running and Editing the preliminary versions of the QUAD1.bas program to find the roots of quadratic equations.

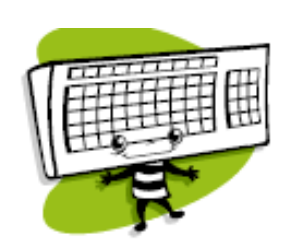

9) Edit line 30 and put in your name

```
100 PRINT "Begin program OUADLab3.bas"
110 INPUT "Enter values for a, b, c (separate using commas): ", A, B, C
120 PRINT "You entered: ", A, B, C
200 REM Caclulate D
210 D = B^2 - (4 \times A \times C)300 REM Caclulate E
310 E = (-B + SQR(D)) / (2 * A)400 REM Calculate F
410 F = (-B - SOR(D)) / (2 * A)500 REM Send output to the user
510 PRINT "The roots are : ", E, F
9000 REM You may want to REM out the System call if you are
9010 REM working interactively with blassic.
9999 SYSTEM
```
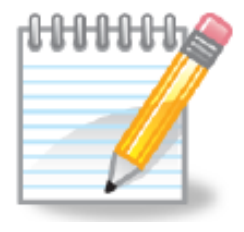

The program is currently executed sequentially, one statement (line) at a time. We will add some conditional statements to perform some error checking.

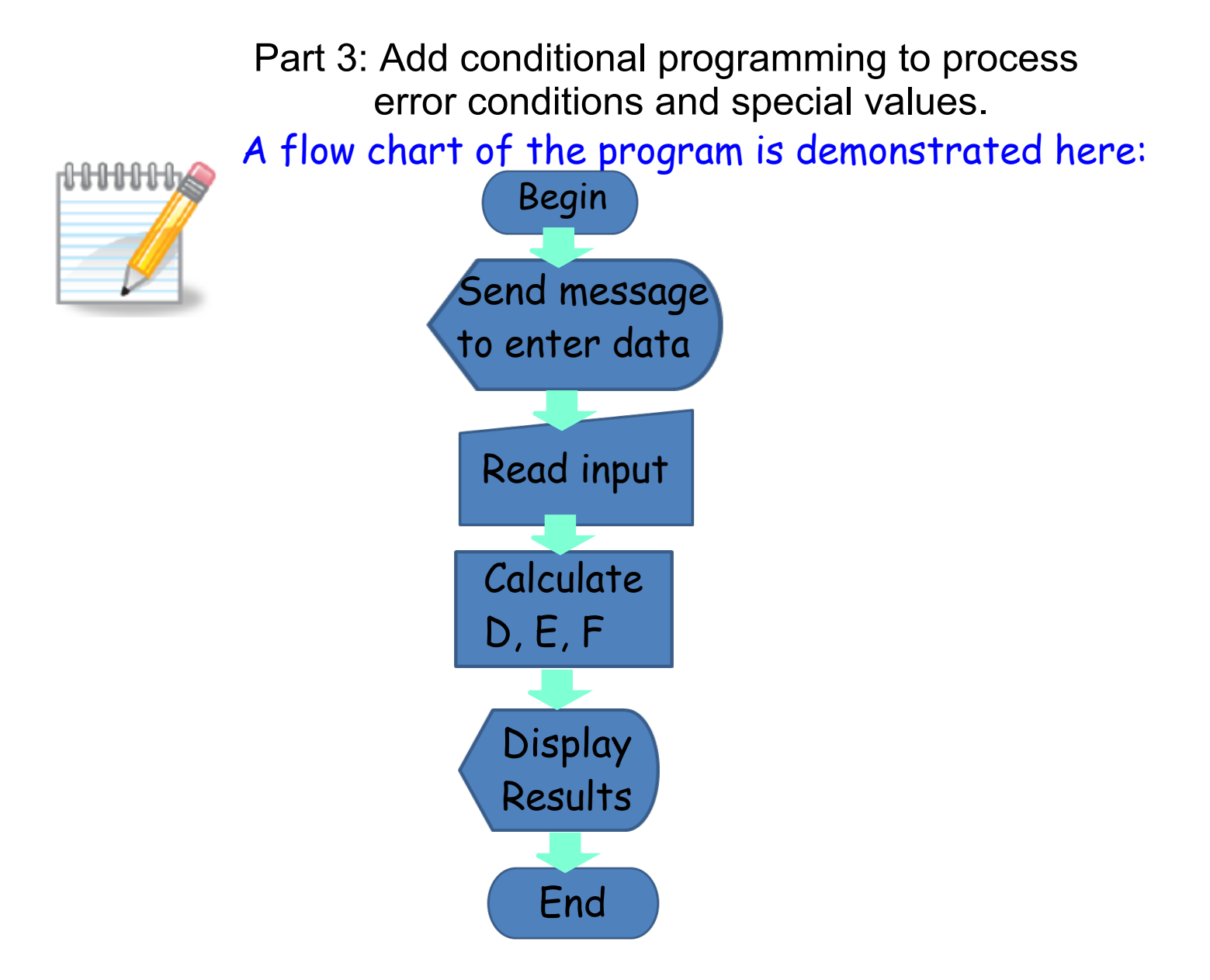

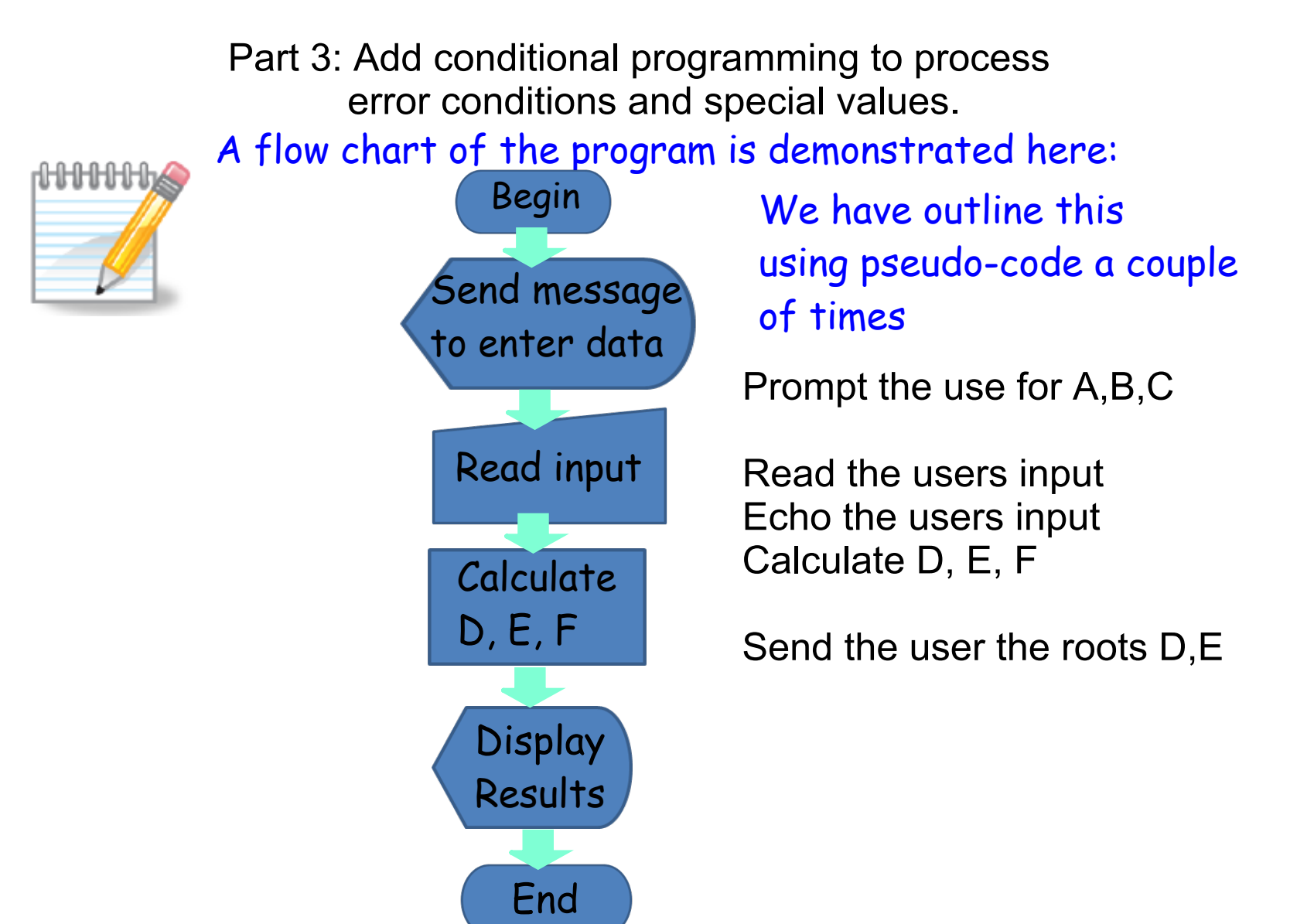

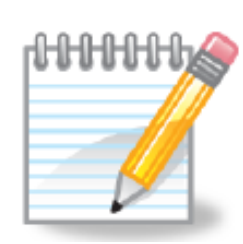

We'll add error checking to make sure the user entered a non-zero value for A, and add error processing to send the user a message and terminate the program if the user entered 0 for A.

Prompt the use for A,B,C

Read the users input Echo the users input If the user entered  $A = 0$  then send the user a message terminate the program. else Calculate D, E, F Send the user the roots D,E end if

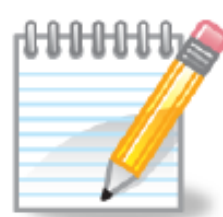

 error conditions and special values. Prompt the use for A,B,C Read the users input Echo the users input If the user entered  $A = 0$  then send the user a message terminate the program. else The only way to get  $\longrightarrow$  Calculate D, E, F Send the user the roots D,E end if We'll add error checking to make sure the user entered a non-zero value for A, and add error processing to send the user a message and terminate the program if the user entered 0 for A. to here is if  $A \leftrightarrow 0$ 

Part 3: Add conditional programming to process

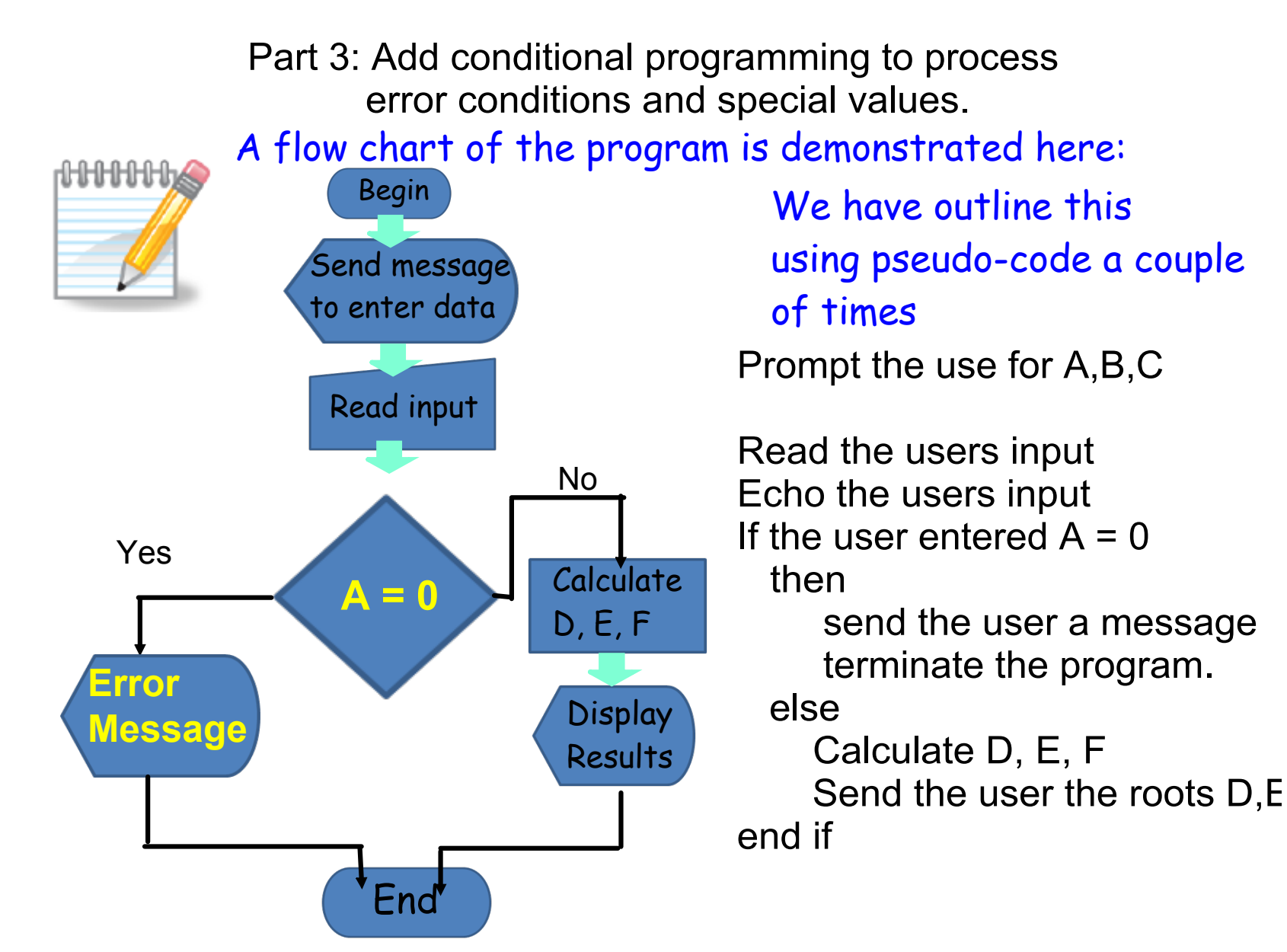

```
100 PRINT "Begin program QUADLab3.bas"
110 INPUT "Enter values for a, b, c (separate using commas): ", A, B, C
120 PRINT "You entered: ", A, B, C
200 REM Caclulate D
210 D = B^2 - (4 \times A \times C)300 REM Caclulate E
310 E = (-B + SQR(D)) / (2 * A)400 REM Calculate F
410 F = (-B - SQR(D)) / (2 * A)500 REM Send output to the user
510 PRINT "The roots are : ", E, F
9000 REM You may want to REM out the System call if you are
9010 REM working interactively with blassic.
9999 SYSTEM
```
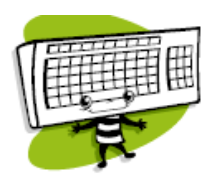

After line 120 we know what the user entered. We want to make sure that we only get to line 200 is if the user entered a value for A that is not zero. So enter this as line 130:

130 IF A <> 0 THEN 200

This statement says "If the value for A is not 0 then goto line 200" and means the user entered a valid value and it is okay to calculate the value of D.

```
100 PRINT "Begin program QUADLab3.bas"
110 INPUT "Enter values for a, b, c (separate using commas): ", A, B, C
120 PRINT "You entered: ", A, B, C
130 IF A <> 0 THEN 200
200 REM Caclulate D
210 D = B^2 - (4 \times A \times C)300 REM Caclulate E
310 E = (-B + SOR(D)) / (2 * A)400 REM Calculate F
```
9000 REM You may want to REM out the System call if you are

```
9999 SYSTEM
```
If the user entered a value that is not 0 then the program will jump to line 200. If the user entered a value that IS equal to zero then the program will continue to execute the next line in the program. So if the value IS equal to zero -send the user a message and terminate program.

```
140   Print "The value of A can not be zero.Program terminated"
```

```
150   GOTO 9999
```
410  $F = (-B - SQR(D)) / (2 * A)$ 500 REM Send output to the user 510 PRINT "The roots are : ", E, F

9010 REM working interactively with blassic.

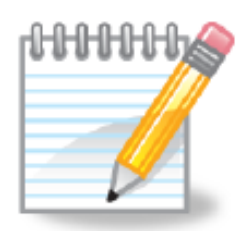

Your program should be similar to the following:

```
REM File: QUADLab3.bas
10REM Course: IB Computer Science
20
    REM Student:
30
    REM Purpose: Convert the QUAD1 bas program using blassic
40
41into a program to calculate the roots of a quadratic
    REM
41
    REM
                   equation and make sure that A is not zero and
42
                   that D is not negative - and make other enhancements.
    REM
50
    REM Note: All statements in basic beginning with "REM" are remarks
52
    REM
                Use REMark statements to comment program code
100 PRINT "Begin program QUADLab3.bas"
110 INPUT "Enter values for a, b, c (separate using commas): ", A, B, C
120 PRINT "You entered: ", A, B, C
130 IF A <> 0 THEN 200
140 Print "The value of A can not be zero. Program terminated"
150 Goto 9999
200 REM Caclulate D
210 D = B^2 - (4 \times A \times C)300 REM Caclulate E
310 E = (-B + SQR(D)) / (2 * A)400 REM Calculate F
410 F = (-B - SQR(D)) / (2 * A)500 REM Send output to the user
510 PRINT "The roots are : ", E, F
9000 REM You may want to REM out the System call if you are
9010 REM working interactively with blassic.
9999 SYSTEM
```
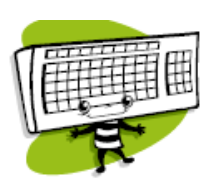

Save your program.

Run your program, test to see if the program does what is expected if the user enters 0 for A.

Test your program to make sure that it runs with valid values.

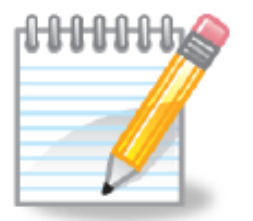

Read your program. What do you think will happen if the user enters 0 for A, and line 150 said 150 GOTO 110

Read your program. What do you think will happen if the user enters 0 for A, and line 150 said 150 GOTO 120

?

## Tasks:

- Add a block of code to see if the calculated value of D is equal to 0, if it is, then tell the user there will be only one Root, and then display only that root.
- Add a block of code to see if the calculated value of D is less than to 0, if it is, then tell the user there will be not be any real roots, and don't let the program calculate E or F or display their values to the user.

Part 4: Add iterations to repeat program segments.

Instead if ending the program and returning to the system, do you think you can change your program to process more input?

How could you get the program to end if the user did not want to find any more quadratic solutions?